# WISAARD

#### Training 2016

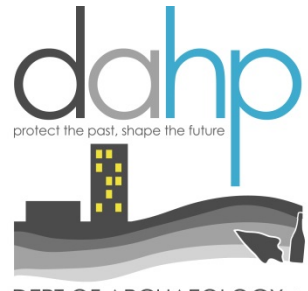

DEPT OF ARCHAEOLOGY +<br>HISTORIC PRESERVATION

## How to get there

- **PUBLIC**: Built environment view only no login, no data entry <https://fortress.wa.gov/dahp/wisaardp3/>
- **Secure Access Washington**: secure login, two basic levels of access: HPI and Archaeology; Project entry/viewing

<https://secureaccess.wa.gov/dahp/wisaardp3/>

• **HELP:** [http://www.dahp.wa.gov/wisaard-and](http://www.dahp.wa.gov/wisaard-and-historic-property-inventory-phase-iii-rollout)[historic-property-inventory-phase-iii-rollout](http://www.dahp.wa.gov/wisaard-and-historic-property-inventory-phase-iii-rollout)

## As of today (October/Nov 2016)….

#### **WISAARD Submissions should include**:

- 1. Historic Property Inventory Forms
- 2. EZ-2 Forms
- 3. Cultural Resource Reports
- 4. Archaeology site forms
- 5. Traditional Cultural Places **Should not include:**
- 1. Correspondence/APE letters
- 2. Cemetery Forms
- 3. EZ-1 or EZ-3 forms
- 4. Permit Applications

E-APE is COMING SOON!

## **Definitions**

**Resource:** An element that is recorded on a Historic Property Inventory Form, Archaeology site form, or Traditional Cultural Place template. Resources have attributes. Every Resource has a number.

**Inventory:** A snapshot of a Resource in time.

**Property:** An above-ground resource – building, structure, site, object

**Register:** A register listed **Resource.** 

**Register Public:** The list of register resources that excludes location restricted (archaeology) sites

## **Definitions**

**Project:** An undertaking or action that is either regulatory (Section 106, Section 110, SEPA, 0505) or non-regulatory (CLG survey). Every Project has a number

**Activity:** Survey; Place to put Resource data and reports.

## Definitions

**Cultural Survey:** A written document that provides an evaluation of cultural resources, usually associated with a specific geographic area.

**EZ-2:** A shortened version of the historic property inventory form for non-cultural resources professionals

**GIS:** Geographic Information System – data illustrated in map form

**Geometry:** Mapped shape or point that corresponds to data such as Property point, archaeology site polygon, register district polygon…

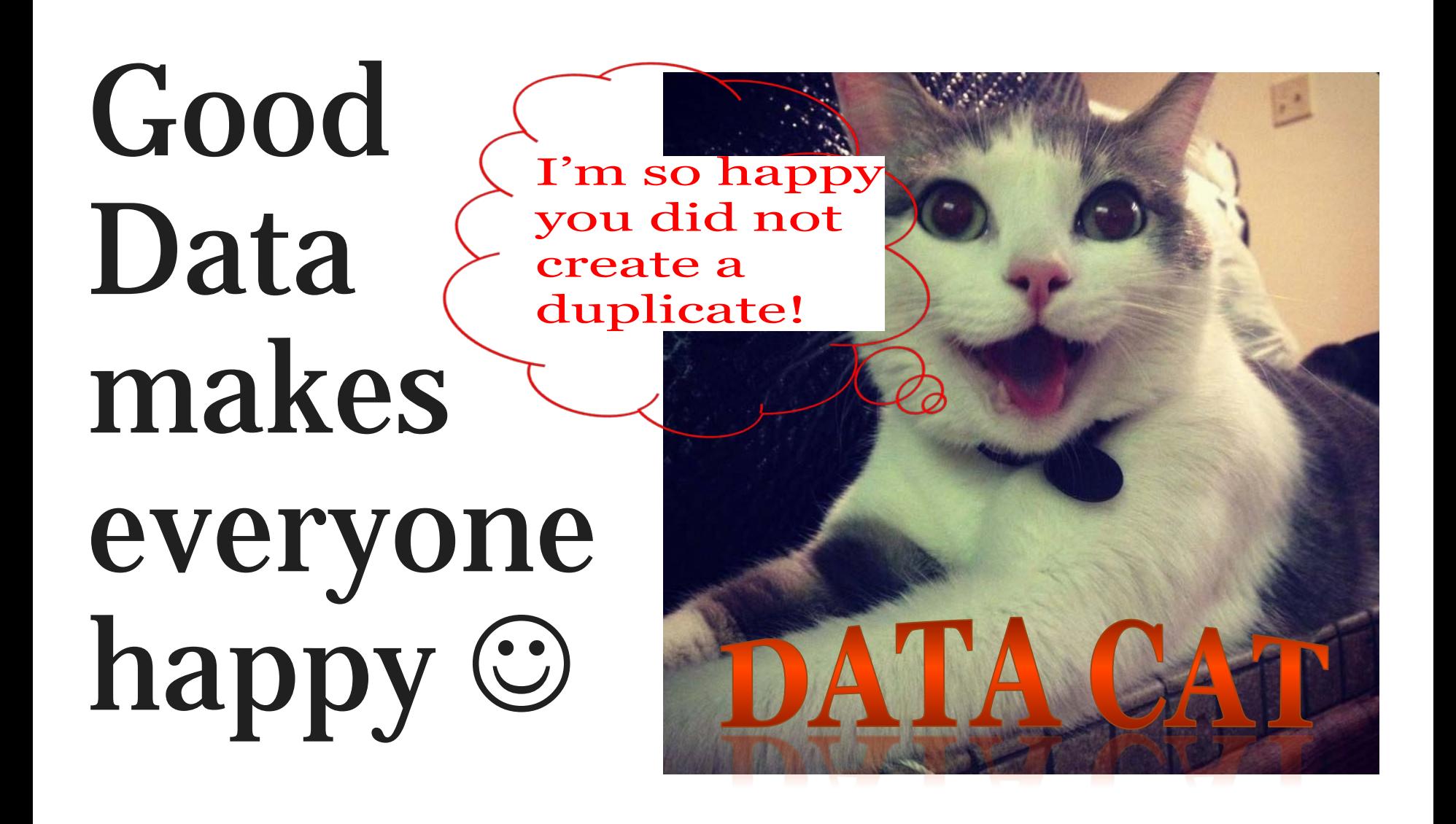

Duplicates = **BAD DATA &** 

#### Two+ Property IDs and two+ points for one Resource = **CONFUSION**

Two Project #s for one undertaking = CONFUSION

Avoid creating DUPLICATES at all costs! SEARCH SEARCH SEARCH! Before you enter new data!

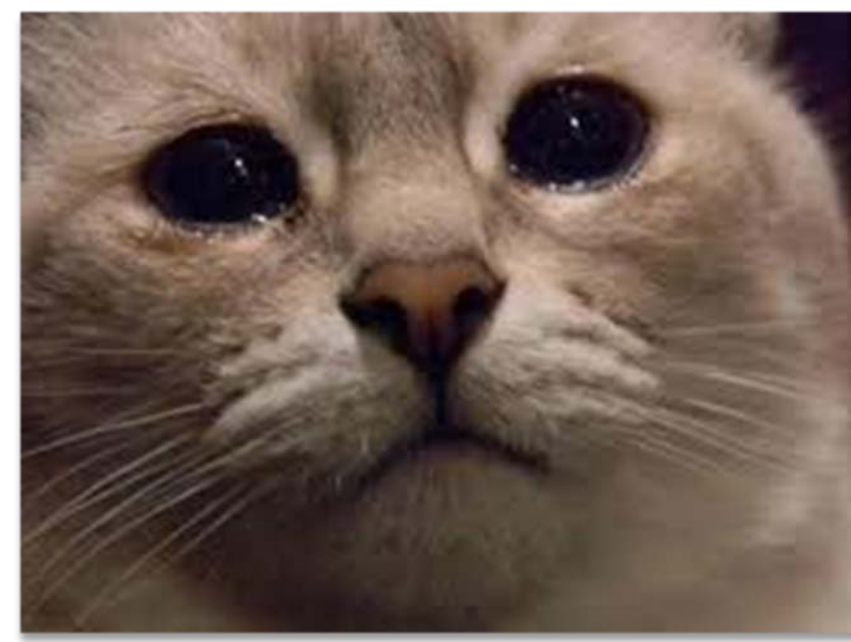

# SAD DATA CAT

## Map Search Tips

- Only if you have archaeology access can you see archaeology and cultural surveys – get access if you qualify
- Clicking on the map identifies all layers, not just the ones that are turned on. Arrow through the categories.
- TRS has specific format
- Must choose from the list of options for map to zoom.
- Map search only searches certain data not Property or Register or Cultural Survey

## Map Search Tips

- If you know where it is, look on the map first
- Use the Select Data tool to get a list of what is in your area of interest
- Do not assume that Property points are correctly located – assume they are not
- Assessor Property points
- Register, Archaeology, and Survey geometry are very reliable (but not *perfect, we are human*) – all entered by DAHP staff and lovely interns/volunteers

## Tabular Search

- Tabular Search = Data table search = text search
- The main search box searches all the data at once
- Filter Searches look in only one category at a time – more refined search
- Top tabs are GREAT for quick searches for Resource and Project#
- Since there is no dashboard, Use Project Search Filter to find Projects with your name

## Tabular Search

- Use as few words as possible
- Avoid punctuation at all times (search and data entry). As a rule, the Wisaard does not enjoy punctuation.
- Pick out distinct words
- *And, or, of,* are not helpful for searching
- Learn to think like a database filter in your head first
	- Ex: Post Office Spokane County NR listed

## Exporting Results

- Works great for Map Selections
- Works for main search box
- Does not work with Search Filters only, for now

## Print

- You can print the map from the map
- You can print Register/Property/Archy from the Search Results
- You can print from the Archy/TCP forms
- You *cannot* print from the HPI form itself, for now

## EZ-2

- Is a streamlined DOE for non-CR professionals
- Search for previous determinations before creating a new Project
- Good photo is required
- EZ-1 and EZ-3 are still paper forms, no change
- Use Project Search Filter to find your Projects
- Check your work! Validations are gone and incomplete forms will be returned
- No formal correspondence for EZ-2

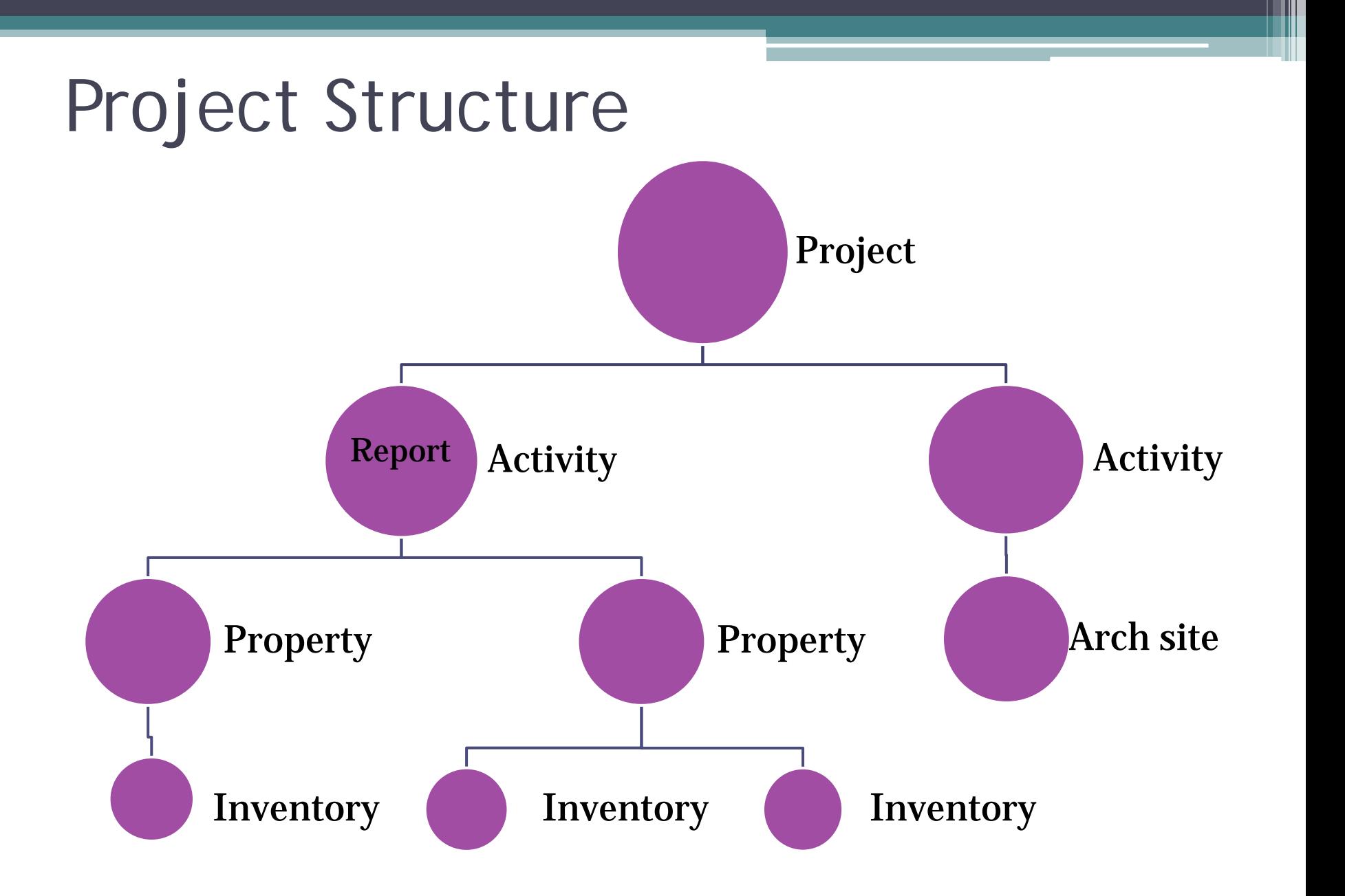

## Project Initiation Scenarios

- 1. Agency will submit initial correspondence via email
	- DAHP will log the Project and send you the number **OR**
- 2. Agency/consultant will create a Project number first and include it on initial correspondence to DAHP

*Agencies and consultants must coordinate with each other to ensure Projects do not get entered more than once. Submit to DAHP final products only.*

## General Wisaard Project Process

- Step 1: Initiate Consultation email
- Step 2: Start Project in Wisaard ▫ Coming soon: Add APE
- Step 3: Add Resources/Reports to Activity
- Step 4: Submit Activity
- Step 5: Send email with Project# to compliance
- Step 6: Receive correspondence from DAHP via email

## Project

- All old DAHP Log numbers are in Wisaard and should be used accordingly
- Log number = Project number = DAHP tracking code; there are two number formats ▫ 010302-12-FHWA (old) *or* 2016-08-00236 (new)
- Use the previous log number to add reports, inventory forms, archy/tcp site forms to existing projects
- Contact DAHP to get access to old Projects
- If you have sent us correspondence about a project, there is already a Project number.

## Project Contacts

- Roles
	- Lead Agency FEDERAL /STATE/LOCAL
	- Funding Agency Pass through
	- Consultant hired by agency
- Project Owners should include the people/Org that will need to see/enter data for the Project
- A Lead Agency should always be selected
- All Organizations must have Editor access; Viewer does not function
- Adding an Org gives access to all People in that Org

## Project Contacts

- Users can Add/Delete People from Projects, unless the only Activity is Submitted
- Activity Contact is the contact **person** for the Activity, not necessarily the Project
- Make sure you select the correct entry for a particular Person
- Make sure the Person is associated with the correct Organization
- Users cannot change Person/Org info, just Add/Remove them from Project Contacts

## Activity

- Activity Type required
	- Add/Edit Resources or Reports
	- Activity Title/Description optional
- Regulatory Process required if applicable, but if none leave blank
- Survey Level optional

## What you can put in an Activity

- Property
- Archaeology site
- Traditional Cultural Property

## What you cannot put in an Activity:

- Register (but you can put a Property linked to a Register)
- Cemetery (many are also archy sites though)

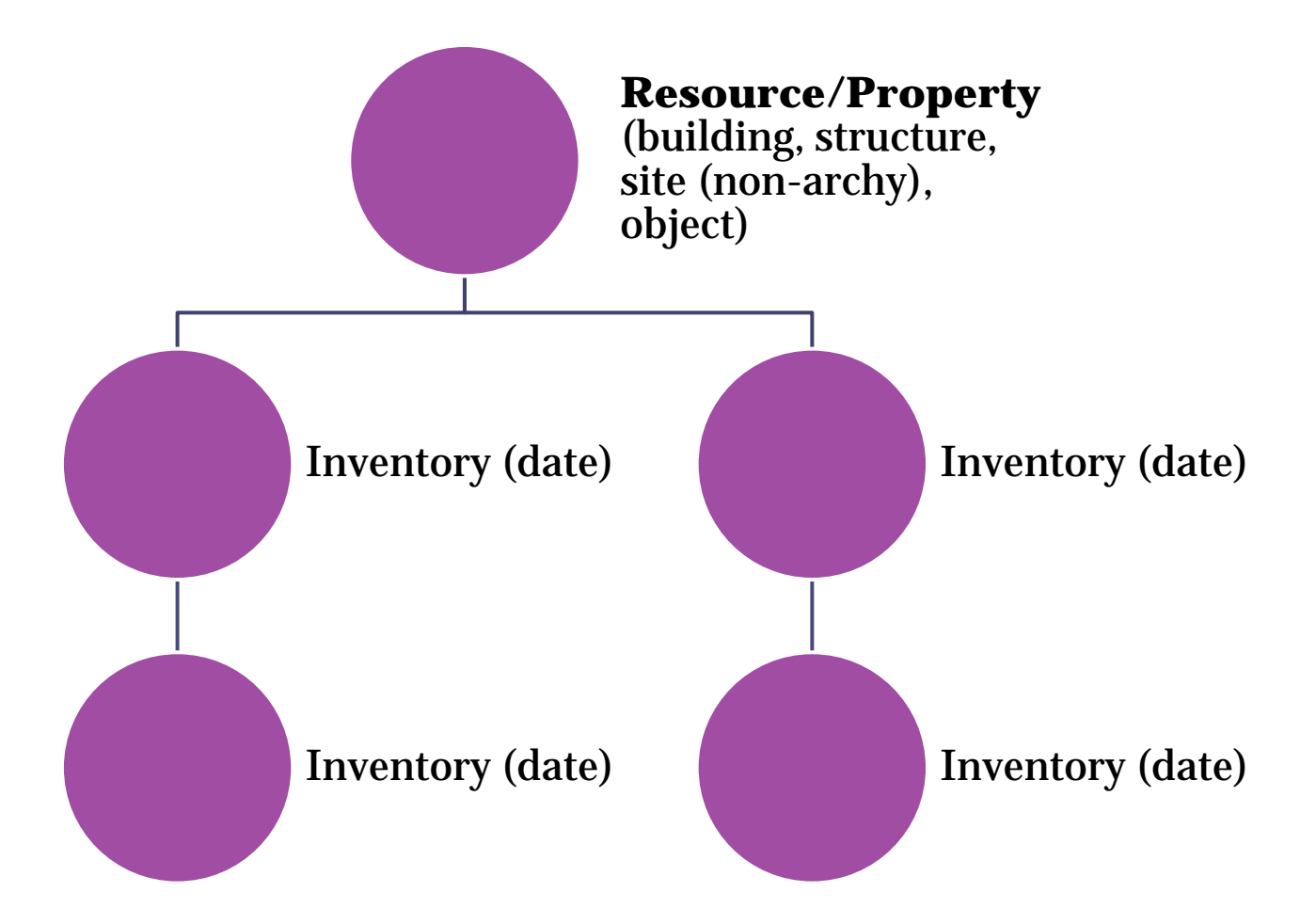

- Resource Name = Historic Name or generic name
- Do not use address in Name field
- If no historic name use generic name
	- Residence
	- Commercial Building
	- Lighthouse
	- Warehouse etc…
	- Cabin
	- Windmill
	- Bridge

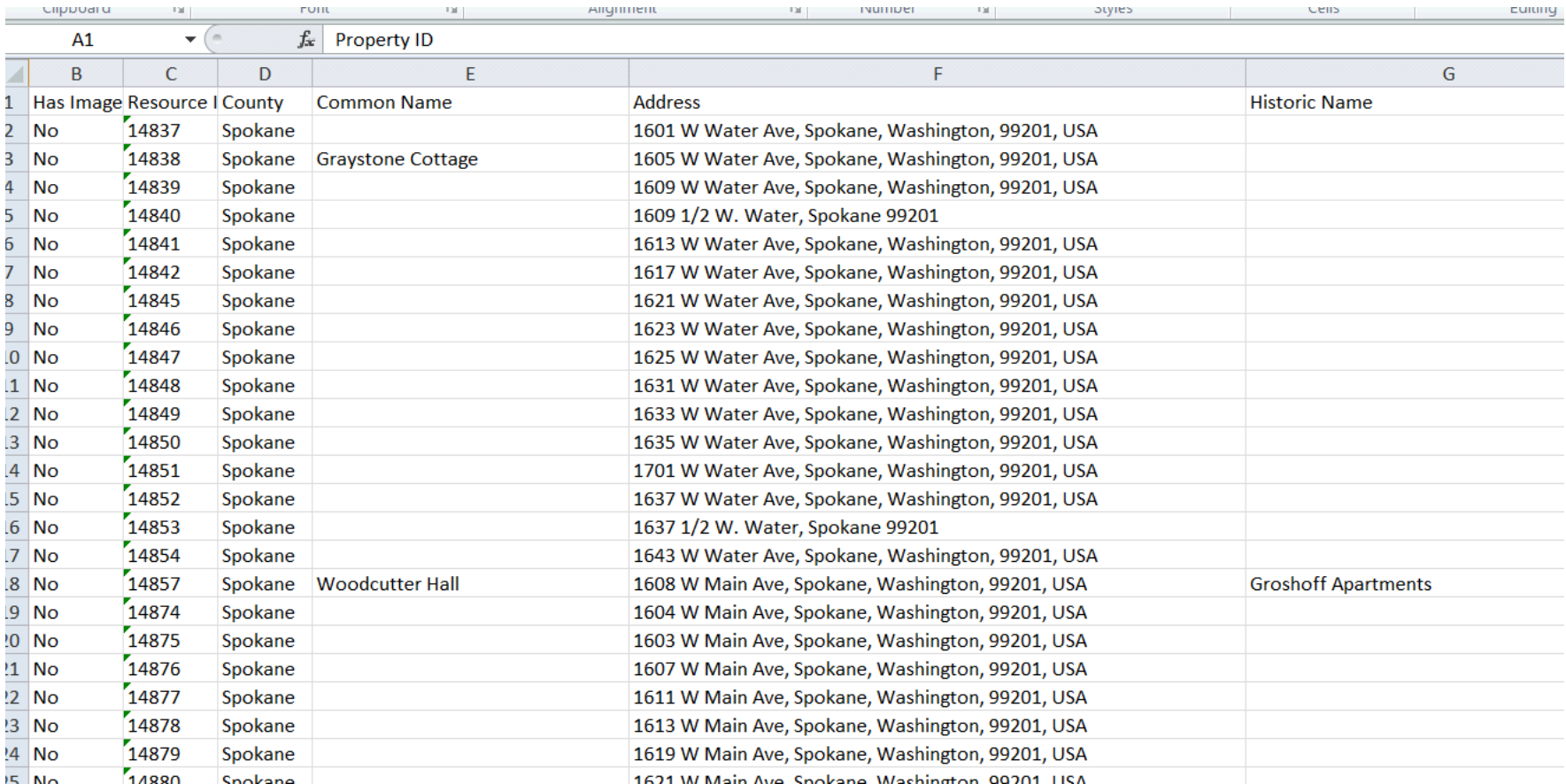

## Abbreviations? Just say NO! Punctuation? Pass!

- Consistency is the key to happy data and satisfied searchers
- FT; NAS, NBK, MT.; NP; PT.; JBLM; BLDG; SP&S;
- United States: US, U.S., U S
- For campuses use building name then campus name – do not abbreviate
	- Building 506 Fort Warden
	- Mess Hall 2 Naval Base Kitsap
	- Smith Hall University of Washington Seattle
	- Smith Residence Hall Central Washington **University**

## Mapping in HPI Form

- We will eventually have an aerial map in the form
- You do not have to use the Map it button, you can manually place the point and type in the address
- Go back and forth from the form to the map to narrow it down – do the best you can until we get the aerial background

- Resource level overall information editable
- Inventory level time specific not editable ▫ DOE's are at the Inventory level
- Don't delete or EDIT any previous inventories– security should not allow this, but it does
- Strange inventory dates (1899/1900) = Legacy data that is a scanned PDF attachment, generally no data fields filled in (unless it has been updated)

- 2011 inventory dates = Artifacts assessor data project = Mapped point and address (in all CAPS), build date.
- Still need to *Create New Inventory* even if previous are blank so the correct date appears
- If you did not need to resurvey the Property and it has a determination, just put it in your Activity and don't do anything.

- One Building/Resource = One Form
- Exceptions
	- House *and* garage = both on one form
	- Fish hatcheries = one form for each significant resource; multiple similar resources may be grouped on one form  $-10$  fish ponds  $=$  one form
	- Linear one form per segment; one form per structure (trestle, culvert, bridge etc…)
	- Small compounds utility buildings; towers ▫ Others?

## Historic Districts/Multiple Property

- District is a collection of individual Resources
- District is not a Historic District until it is listed in a register – it has geometry
- Districts should not have a Property form
- You will see Historic Districts that do have Property forms, *you should pretend you did not see them* and do not emulate.
- Resources are documented individually and may be evaluated individually and/or as a group
- Most properties that are contributing to districts have the association in Resource/Register.

## Previous Determinations

- Some are linked to Projects appear in Project History – Ex. 670135
- Some are not look in all Inventories to locate the determinations – Ex. 24907

## Uploading Reports

- Reports go at the Activity level, not the resource level, they look the same so make sure you are uploading to the correct place
- Do not submit HPI forms until you have uploaded the report, if applicable
- If you have archy sites and HPIs in one report, upload the report to the Activity with the HPIs
- Archy sites will need to be uploaded to a separate activity so they can be approved for numbers before reports are submitted

## Uploading Reports

- Reports cannot be more than 100 MB, if your report is over 100 MB please try to compress it, if you cannot contact DAHP
- Use the date on the report, not the date you are uploading the report
- Please upload one document for the entire report, do not split off Appendixes, the DAHP cover sheet or any other parts of the report into separate documents
- Reports must be further processed by staff, they will not immediately show up in the WISAARD search or on the map when they are in review complete status

## Submitting an Activity

- Projects are not Submitted, Activities are Submitted
- Everything should be complete and final and ready for comment.
- Submit an Activity anytime, but as soon as you do, it will be locked for editing.
- We will not look at it until we get correspondence. When we do get correspondence, Activities should already be submitted.
- Validations have been inactivated if the information is not complete, the Activity will be returned by staff.

## Public Records

- *Everything* sent to us/entered into Wisaard is a public record subject to disclosure laws
- That means if we are asked for a particular record, we must be able to produce it
- Archy site/TCP locations excepted

## Automated Emails:

- Do not substitute for formal consultation
- Do not start or stop the clock for regulatory review periods
- May include comments or reason for a returned submission. Don't ignore.

### *Consultation outside of Wisaard is still required except for EZ-2*

## Where to send correspondence

- If you know who to send things to, you may continue to send things to that staff member
- If you do not know who to send correspondence to, send it to the appropriate compliance email:
	- [106@dahp.wa.gov](mailto:106@dahp.wa.gov)
	- [SEPA@dahp.wa.gov](mailto:SEPA@dahp.wa.gov)
	- [0505@dahp.wa.gov](mailto:0505@dahp.wa.gov)
	- [fpa@dahp.wa.gov](mailto:fpa@dahp.wa.gov)
- If you don't know which compliance email to send to, please call us
- Please do not send paper copies

## Activity Status – Project Setup

- *Draft* In progress by consultant or agency
- *Submitted* Submitted by the consultant or agency for review by DAHP – must also send correspondence
- *In Process* DAHP has received the submission and the review is in process
- *Review Complete* DAHP has completed the review and you will receive correspondence shortly (unless it is EZ-2)
	- Resource forms are visible to the public

## DAHP Response

- Will be via emailed PDF letter from staff member
- Exception is EZ-2 no letters, only automated emails

## THANK YOU!! [Kim.Gant@dahp.wa.gov](mailto:Kim.Gant@dahp.wa.gov) 360.586.3074

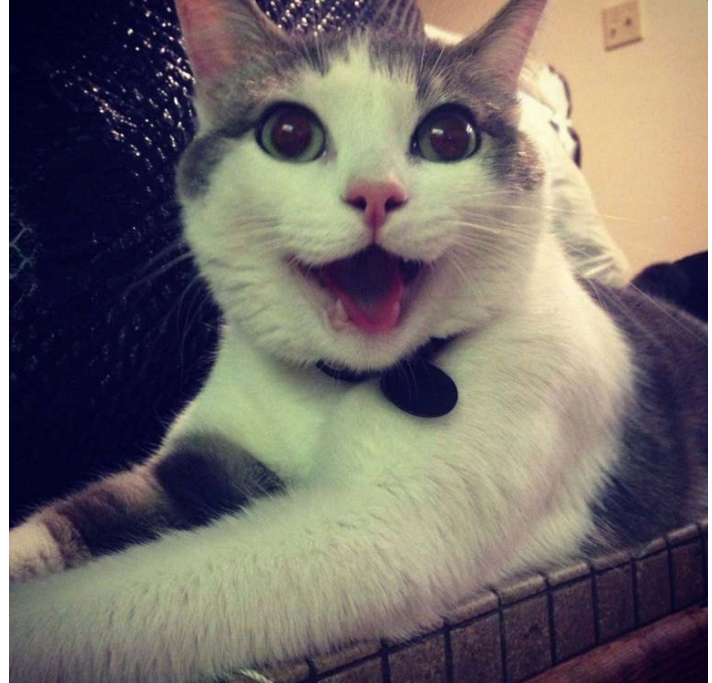